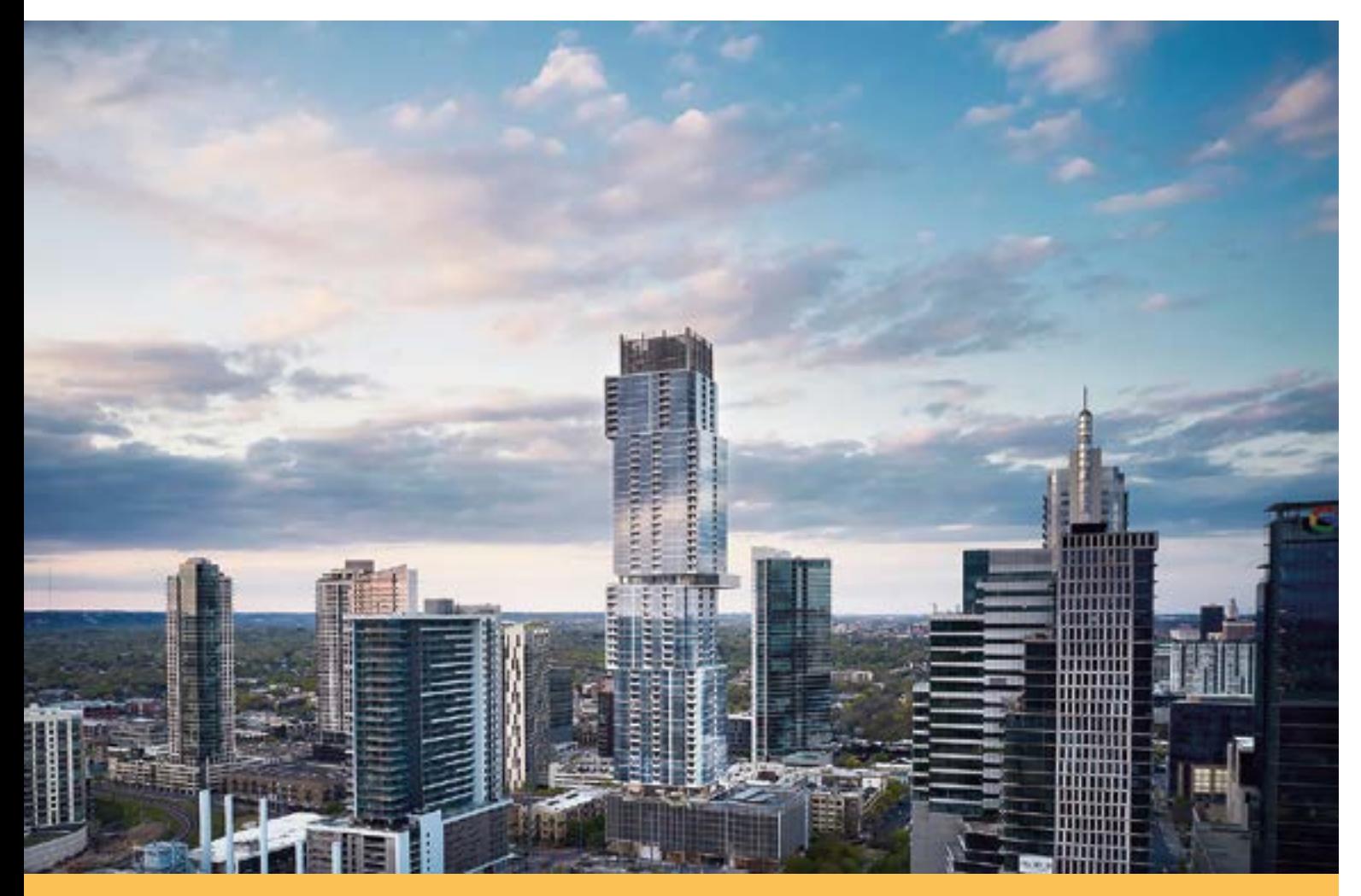

# Formation au BIM via Archicad 27

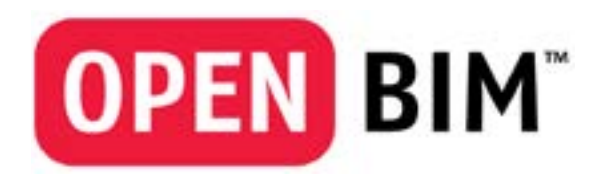

Programme

CULTURE BIM

## Initiation

NIVEAU REQUIS Maîtrise de l'environnement Mac et Windows

OBJECTIF Comprendre le concept du BIM et maîtriser les outils de base du logiciel. Etre capable de produire un projet.

- DURÉE ET HORAIRES 5 jours ( 35 heures) 9H30 - 13H00 & 14H00 - 17H30
- PUBLIC CONCERNÉ Architectes, architectes d'intérieur, ingénieurs et dessinateurs

MOYEN PÉDAGOGIQUES A l'aide d'exemples les stagiaires utiliseront les dernières avancées du logiciel

EVALUATION DES ACQUIS Création d'une maquette numérique

#### 1er jour :

Prise en main : Nouveau projet - Les différents fichiers ARCHICAD - L'aide ARCHICAD - L'interface Le navigateur - L'environnement de travail

Préparation du fichier : Informations du projet - Définition d'étage - Niveaux de référence - Unités de travail

Travailler avec des documents externes : Amener un dessin placé sur une feuille de travail Déplacer, modifier un dessin placé - Travailler proche du «Zéro» d'ARCHICAD Gérer les «calques emboîtés» d'un dessin placé - Verrouiller un élément - La référence de trace - Définir le Nord du projet

Préparation du projet : Placer un symbole Nord associatif - Les outils paramétriques Eléments de grille = Files structurelles -Lignes guide - Guides des points d'attraction - La palettes contextuelle La palette d'édition (bleue) - Le curseur intelligent - Outils de dessin 2D

#### 2ème jour :

Modélisation de la stucture : Poteaux - Poutres - Murs - Dalles - Duplication/copie multiple - Les groupes Contraintes parallèle/perpendiculaire -Système de grille - Tailler/Ajuster/Diviser/Intersection/Redimensionner Dalles - Murs

Paramétrage des portes & fenêtres : Paramétrage des portes - Paramétrage des fenêtres

Modifications des éléments : Pipette/Seringue - Options de transfert d'élément - Les favoris Les méthodes de sélection - Les groupes

Modélisation complexe : Toit - Raccord éléments à toit/coque - La baguette magique Décomposer dans vue courante - Maillage Modéliser un terrain à partir de coubes de niveau - Opérations éléments solides - Escaliers - Garde corps - Percements

#### 3ème jour :

Documents 3D : Le plan de masse/Vue axonométrique de dessus - Le plan de masse/Documents 3D

Documentation & annotation : Cotation : Méthode linéaire - Cotation : Cote d'altitude

Manipulation de la maquette dans la fenêtre 3D : Zone de sélection «grasse»/Affichage en 3D Zone de sélection»fine»/Affichage 3D - Filtre d'éléments en 3D - Coupe 3D - Plan de coupe 3D Horizontal/Vertical Plan de coupe - 3D visible en plan (et/ou en coupe)

Les espaces de dessin 2D & 3D : Ecorché en 3D/Document 3D - Etiquettes - Les espaces de dessin 2D et 3D

#### 4ème jour :

Coupes/Façades/Elévations intérieures : Coupes/Façades - Elévation intérieur - Détails

Personnalisation des attributs : *Les composites - Les matériaux de construction - Les hachures - Les types de lignes* Les surfaces - Profils personnalisés

Gestion des options vues modèles : L'échelle - Les combinaisons de calques - Affichage partiel des structures *Jeux de stylos - Option vue modèle - Substitutions graphiques - Filtres de rénovation - Cotations - Plan de coupe/Plan d'étage - Gestion des «vues»/Clonage dossier*

#### 5ème jour :

Extraction des données et tableaux de nomenclature : *Catégorie de «Zone» - Zone - Mise à jour des zones Paramétrage des élément/Zones - Option préférence projets/zones Option préférence projet/Unités de calcul et règles Tableau de surfaces - Tableau de Nomenclature*

Mise en page et publication : *Mise en page type - Organisateur - Cartouche /texte automatique - Mise en page Option dessin placé - Gestionnaire de dessins - Jeux de publication - BIMX*

Organisation des projets / Géo-référencer un projet : Modules/créer un fichier lié - Chercher un fichier lié Placer un fichier lié - Opération sur un module - «Ecraser» un fichier lié - Mettre à jour un fichier placé Option module sélectionné - Fichier géolocalisé depuis DWG - Attacher un Xref - Placer le fichier projet en lien *Création image - Traducteurs DWG - Gestionnaire de Bibliothèques* 

Fichier partagé et serveur BIM : BIM cloud - Serveur BIM

### **@rchimatique**

#### www.archimatique.com

10, rue de La Croix Faubin - 75011 Paris - Tel : 01 43 14 01 01 - Fax : 01 43 14 01 02 - Mail : contact@archimatique.com